## **ПОШАГОВАЯ ИНСТРУКЦИЯ**

**Как продавать билеты**

**по «Пушкинской карте» на сайте**

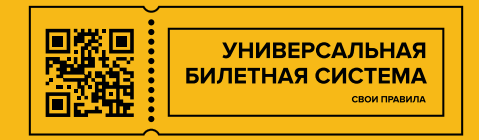

#### **ПРОДАЖА БИЛЕТОВ ПО «ПУШКИНСКОЙ КАРТЕ» НА САЙТЕ**

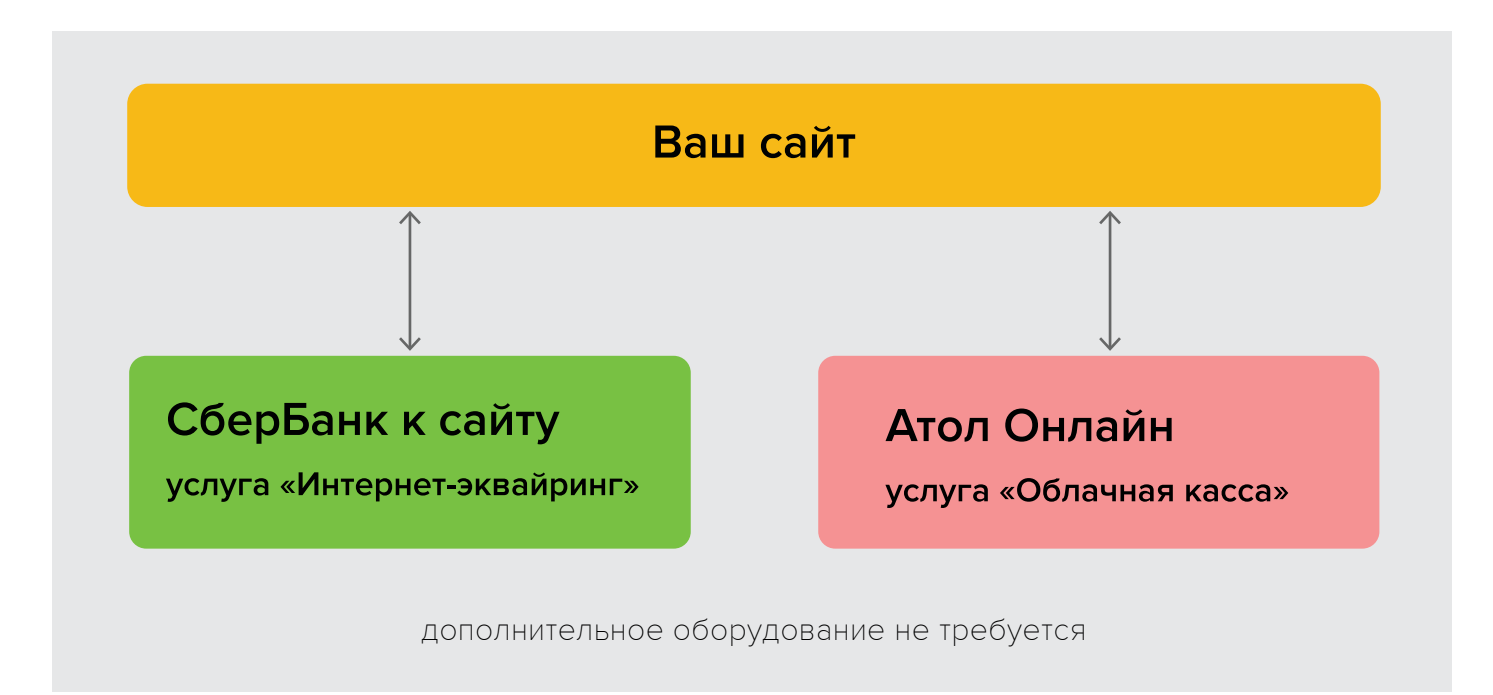

**САМОСТОЯТЕЛЬНО (без посредников) ОТ ЛИЦА УЧРЕЖДЕНИЯ**

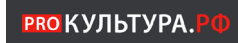

**1. Зарегистрируйтесь и войдите в личный кабинет учреждения на сайте [PRO.Культура.РФ](https://pro.culture.ru/new/auth/login/?returnTo=%2Fnew%2Fqa)**

В кабинете отправьте заявку на одобрение мероприятия экспертным советом процедура одобрения может занять около 2х недель. [читать подробнее >](#page-2-0) 

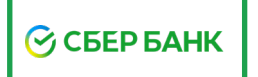

### **2. Заключите договор со СберБанком на услугу «ИНТЕРНЕТ-ЭКВАЙРИНГ»**

Интернет-эквайринг позволяет принимать к оплате банковские карты через Интернет.

**по номеру телефона 0123 \*** [читать подробнее >](#page-3-0) **Для подключения звоните в службу поддержки эквайринга Сбербанка**

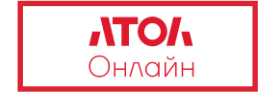

**3. Зарегистрируйтесь на сайте [online.atol.ru](http://online.atol.ru) Заключите договор на услугу «ОБЛАЧНАЯ КАССА»**

Касса получает информацию о продажах и отправляет электронные чеки напрямую покупателю. [читать подробнее >](#page-4-0)

## <span id="page-2-0"></span>**РКО КУЛЬТУРА. РФ**

#### **Для продажи билетов на события по «Пушкинской карте» необходимо**

**в личном кабинете учреждения** на сайте **[PRO.Культура.РФ](https://pro.culture.ru/new/auth/login)**

- 1. зарегистрировать события
- 2. получить одобрение экспертного совета
- 3. протестировать платежный терминал в АО «Почта Банк»
- 4. зарегистрировать банковский терминал

Зарегистрировать событие предназначенное

для продажи по «Пушкинской карте»,

#### пройти модерацию - **получить ID мероприятия**

ID Идентификатор — уникальный признак события, позволяющий отличать его от других событий, то есть идентифицировать.

#### Получить одобрение экспертного совета на соответствие мероприятия.

#### В продажу допускаются **только одобренные** мероприятия.

В противном случае «Минцифры» попросит совершить возврат проданных "не одобренных" мероприятий.

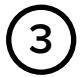

**2**

**1**

Для активации «Белого» терминала необходимо **пройти тестирование платежного терминала в АО «Почта Банк».** Отправить заявку на тестирование терминала можно через платформу «PRO.Культура.РФ».

**[подробная инструкция от](https://pro.culture.ru/documentation/terminals.pdf) PRO.Культура.РФ**

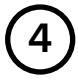

Банковский терминал Сбербанка необходимо зарегистрировать как «белый» в **[личном кабинете](https://pro.culture.ru/new/auth/login)**, указав 4 параметра терминала:

- acquirerId (код эквайера)
- cardAcceptorId (MID/мерчант)
- cardAcceptorTerminalId (TID/номер терминала)
- merchantType (MCC)

#### **ЧТО НУЖНО СДЕЛАТЬ**

# <span id="page-3-0"></span>**COSEP BAHK**

Заключите договор со СберБанком на услугу «Интернет–эквайринг» позволяющую принимать к оплате банковские карты через Интернет. **Для подключения звоните в службу поддержки эквайринга Сбербанка по телефону 0123** \*

Для совершения продаж билетов **НА САЙТЕ** необходимы:

- 1. «белый» терминал для продажи только по «Пушкинской карте»
- 2. второй терминал для продажи по любым банковским картам

#### **НЕОБХОДИМЫЕ ЭТАПЫ ПОДКЛЮЧЕНИЯ**

**1**

Разместить на своем сайте «Правила продажи билетов на сайте». Если у вас нет готовых правил - мы пришлем текстовый документ «правила» вам на почту.

Обратиться в Сбербанк как юридическое лицо и подать заявку на подключение Интернет-эквайринга. Для этого обязательно укажите ссылку на страницу своего сайта «Правила продажи билетов на сайте» **2**

Сбербанк проверит соответствие размещенной информации на сайте внутренним правилам Сбербанка для подключения интернет-эквайринга. **3**

В ответ Сбербанк пришлет настройки для терминала. Письмо будет содержать логин для входа в кабинет оператора и логин от API учетной записи для интеграции с билетной системой. **4**

Перешлите нам данное письмо.

#### <span id="page-4-0"></span>**Для продажи НА САЙТЕ необходима ОБЛАЧНАЯ КАССА**

Облачная касса стоит в дата-центре, вы арендуете ее и подключаетесь к ней через интернет. Касса получает информацию о продажах и отправляет электронные чеки напрямую покупателю.

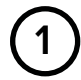

**Самостоятельно (без посредников) от лица учреждения зарегистрируйтесь на сайте [ONLINE.ATOL.RU](http://online.atol.ru)**

кнопка «вход в кабинет /подключить»

Выполните пошаговую регистрацию в личном кабинете АТОЛ Онлайн: **2**

- оплата счета АТОЛ Онлайн
- регистрация фискального накопителя в налоговой
- договор с ОФД (оператор фискальных данных)

После установки кассы на учет в ФНС в личном кабинете в разделе «Мои компании» скачайте файл «настройки интегратора» и пришлите нам.

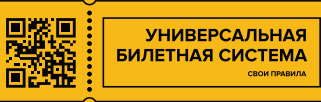

Для организации продаж билетов необходимо связать платежный терминал, онлайн-кассу и ID одобренных мероприятий с Универсальной Билетной Системой.

**Данные операции производят специалисты технической службы системы.**

- **От лица учреждения заключите договор с Универсальной Билетной Системой.**
- **2**

**1**

- Перешлите нам письмо от СберБанка с настройками терминала. Специалисты нашей компании реализуют интеграцию терминала с билетной системой.
- Скачайте и пришлите нам файл «настройки интегратора» из личного Кабинета АТОЛ-Онлайн. Специалисты нашей компании реализуют привязку онлайн-кассы к билетной системе используя файл настройки технического интегратора. **3**
- После регистрации терминалов и тестирования со стороны "Почта Банка", терминалы привязываются в билетной системе к кнопке «Оплатить Пушкинской картой». **4**
- В билетной системе заводятся все спектакли/выставки, которые участвуют в проекте «Пушкинская Карта» и в настройках каждого спектакля/выставки указывается **ID** соответствующего спектакля/ выставки, из личного кабинета учреждения на сайте PRO.Культура.РФ **5**

## **ПОШАГОВАЯ ИНСТРУКЦИЯ**

**Как продавать билеты**

**по «Пушкинской карте» в кассе**

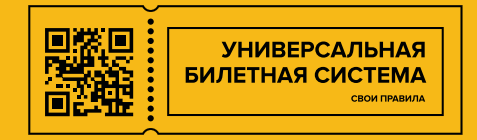

### **ПРОДАЖА БИЛЕТОВ ПО «ПУШКИНСКОЙ КАРТЕ» В КАССЕ**

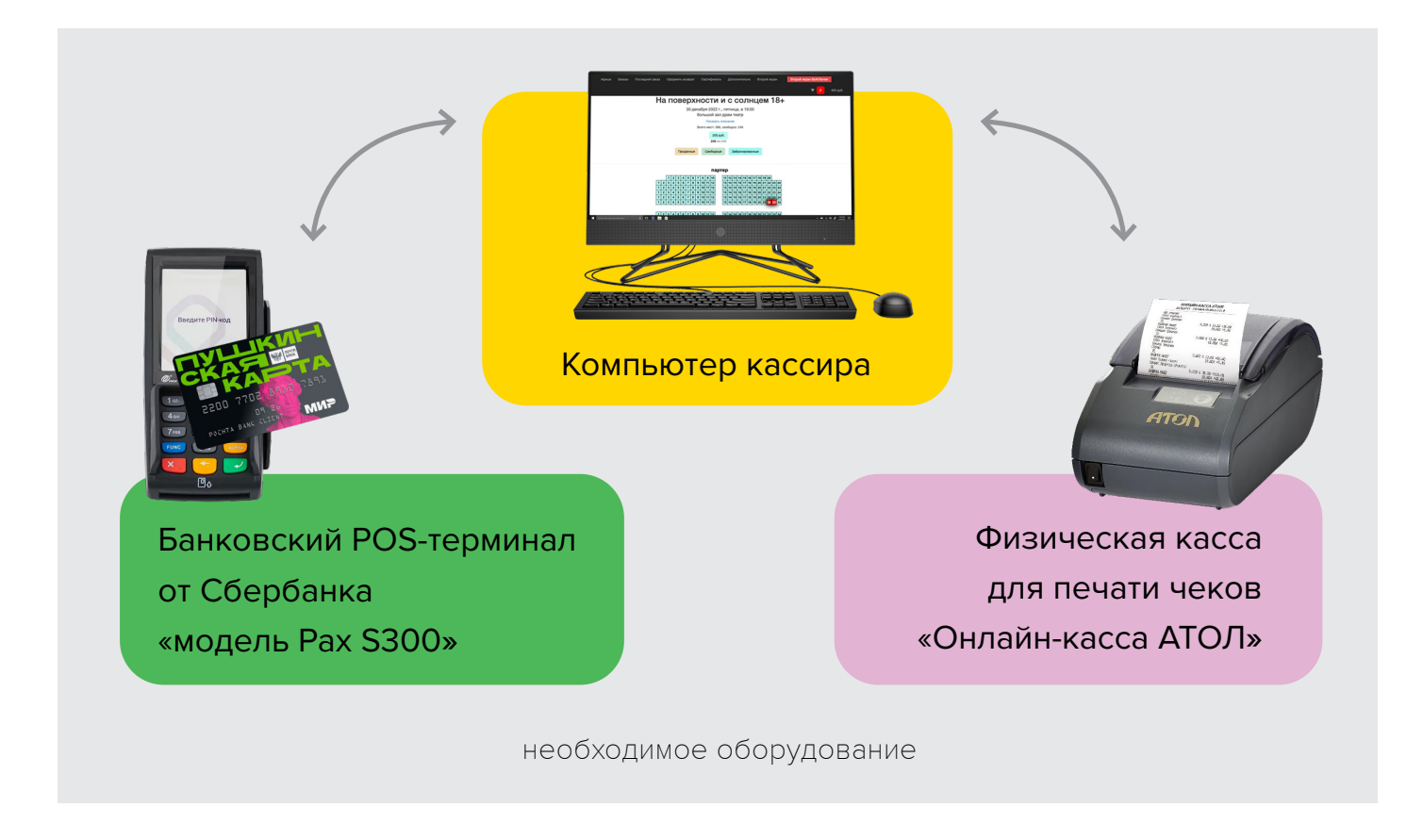

#### **САМОСТОЯТЕЛЬНО (без посредников) ОТ ЛИЦА УЧРЕЖДЕНИЯ**

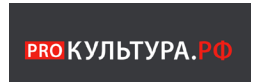

**1. Зарегистрируйтесь и войдите в личный кабинет учреждения на сайте [PRO.Культура.РФ](https://pro.culture.ru/new/auth/login/?returnTo=%2Fnew%2Fqa)**

В кабинете отправьте заявку на одобрение мероприятия экспертным советом -

процедура одобрения может занять около 2х недель. [читать подробнее >](#page-8-0)

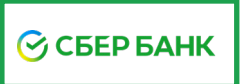

**2. Заключите договор со СберБанком на услугу «ТОРГОВЫЙ ЭКВАЙРИНГ»** 

Торговый эквайринг позволяющую принимать к оплате банковские карты.

**Для подключения звоните в службу «СБЕР для Бизнеса»**

**по номеру телефону 0321** [читать подробнее >](#page-9-0)

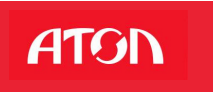

**3. Купите Контрольно-кассовый аппарат из линейки Онлайн-касс АТОЛ**

Зарегистрируйте ККТ в ФСН и ОФД [читать подробнее >](#page-10-0)

## <span id="page-8-0"></span>**РВО КУЛЬТУРА. РФ**

#### **Для продажи билетов на события по «Пушкинской карте» необходимо**

#### **в личном кабинете учреждения** на сайте **[PRO.Культура.РФ](https://pro.culture.ru/new/auth/login)**

- 1. зарегистрировать события
- 2. получить одобрение экспертного совета
- 3. подать заявку на тестирование платежного терминала в АО «Почта Банк»
- 4. зарегистрировать банковский терминал

Зарегистрировать событие предназначенное

для продажи по «Пушкинской карте»,

#### пройти модерацию - **получить ID мероприятия**

ID Идентификатор — уникальный признак события, позволяющий отличать его от других событий, то есть идентифицировать.

#### Получить одобрение экспертного совета на соответствие мероприятия. **2**

#### В продажу допускаются **только одобренные** мероприятия.

В противном случае «Минцифры» попросит совершить возврат проданных "не одобренных" мероприятий.

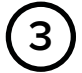

**1**

Для активации «Белого» терминала необходимо **пройти тестирование платежного терминала в АО «Почта Банк».** Отправить заявку на тестирование терминала можно через платформу «PRO.Культура.РФ».

**[подробная инструкция от PRO.Культура.РФ](https://pro.culture.ru/documentation/terminals.pdf)**

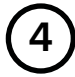

Банковский терминал Сбербанка необходимо зарегистрировать как «белый» в **[личном кабинете](https://pro.culture.ru/new/auth/login)**, указав 4 параметра терминала:

- acquirerId (код эквайера)
- cardAcceptorId (MID/мерчант)
- cardAcceptorTerminalId (TID/номер терминала)
- merchantType (MCC)

# <span id="page-9-0"></span>**COSEP BAHK**

**Заключите договор со СберБанком на услугу «ТОРГОВЫЙ ЭКВАЙРИНГ»**  позволяющую принимать к оплате банковские карты.

**Для подключения звоните в службу «Сбер для Бизнеса» по телефону 0321** 

#### **НЕОБХОДИМЫЕ ЭТАПЫ ПОДКЛЮЧЕНИЯ**

**Самостоятельно (без посредников) от лица учреждения заключите договор со СберБанком на услугу «ТОРГОВЫЙ ЭКВАЙРИНГ» 1**

Получить POS-терминал PAX S300 c двумя торговыми терминалами:

- «белый» терминал для продажи только по «Пушкинской карте»
- второй терминал для продажи по любым банковским картам

#### **POS-терминал PAX S300** –

пинпад терминал Сбербанка для приема карт с магнитной полосой, смарт-карт и бесконтактных платежей. Устройство интегрируется с онлайн-кассой.

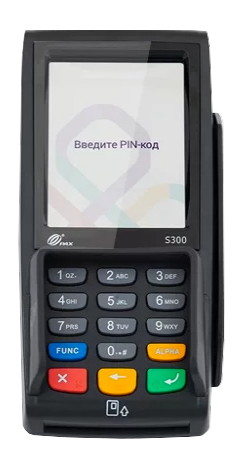

**3**

**2**

Получите на почту от СберБанка письмо с настройками терминала. Письмо будет содержать логин для входа в кабинет оператора и логин от API учетной записи для интеграции с билетной системой. Перешлите нам данное письмо.

<span id="page-10-0"></span>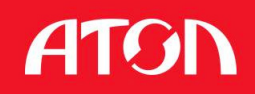

Для синхронной обработки заказов и передачи данных в реестр, **необходим КАССОВЫЙ АППАРАТ** интегрируемый с Универсальной Билетной Системой.

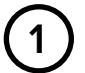

#### **Самостоятельно приобретите контрольно-кассовый аппарат**

Выберайте кассу из линейки Онлайн-касс АТОЛ:

- Атол 13Ф • Атол 27Ф
- Атол 22Ф • Атол 30Ф
- Атол 25Ф

Данные кассы интегрируются с Универсальной Билетной Системой

#### **Зарегистрируйте кассу 2**

- купите фискальнй накопитель (ФН)
- зарегистрируйте фискальный накопитель в Федеральной Налоговой Службе
- Подключите услугу ОФД (оператор фискальных данных)

Действия с ФН и ОФД можно выполнить в компании **[ofd.ru](https://ofd.ru/uslugi)** или **[taxcom.ru](https://taxcom.ru/ofd/)**

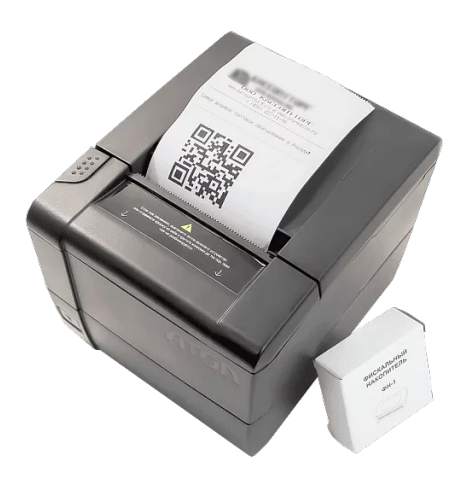

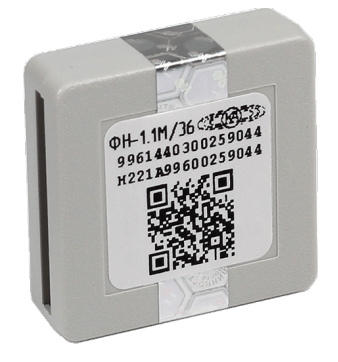

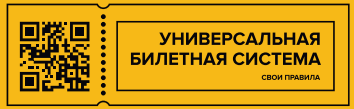

Для организации продаж билетов необходимо связать платежный терминал, онлайн-кассу и ID одобренных мероприятий с Универсальной Билетной Системой.

**Данные операции производят специалисты технической службы системы.**

- **От лица учреждения заключите договор с Универсальной Билетной Системой.**
- Перешлите нам письмо от СберБанка с настройками терминала. Специалисты нашей компании реализуют интеграцию терминала с билетной системой. **2**
- Скачайте и пришлите нам файл «настройки интегратора» из личного Кабинета АТОЛ-Онлайн. Специалисты нашей компании реализуют привязку онлайн-кассы к билетной системе используя файл настройки технического интегратора. **3**
- **4**

**1**

После регистрации терминалов и тестирования со стороны "Почта Банка", терминалы привязываются в билетной системе к кнопке «Оплатить Пушкинской картой».

В билетной системе заводятся все спектакли/выставки, которые участвуют в проекте «Пушкинская Карта» и в настройках каждого спектакля/выставки указывается **ID** соответствующего спектакля/ выставки, из личного кабинета учреждения на сайте PRO.Культура.РФ **5**